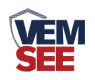

# 烟雾传感器 (**485**型)

## **SN-3000-YG2-N01 Ver 2.0**

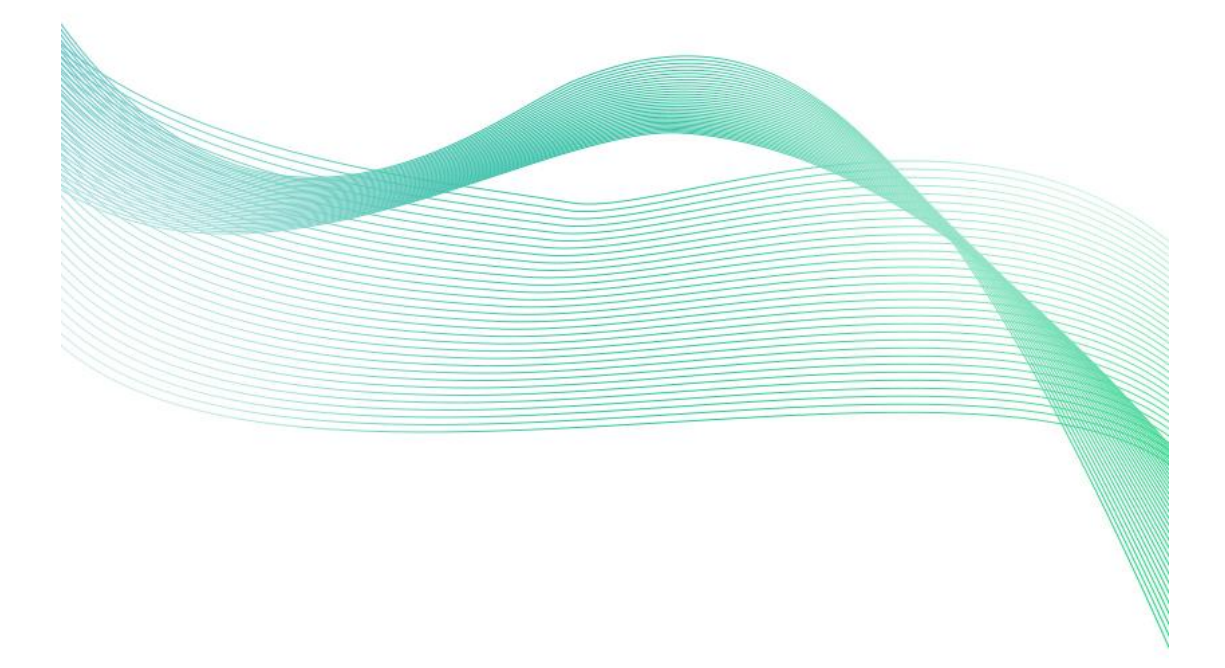

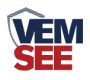

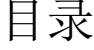

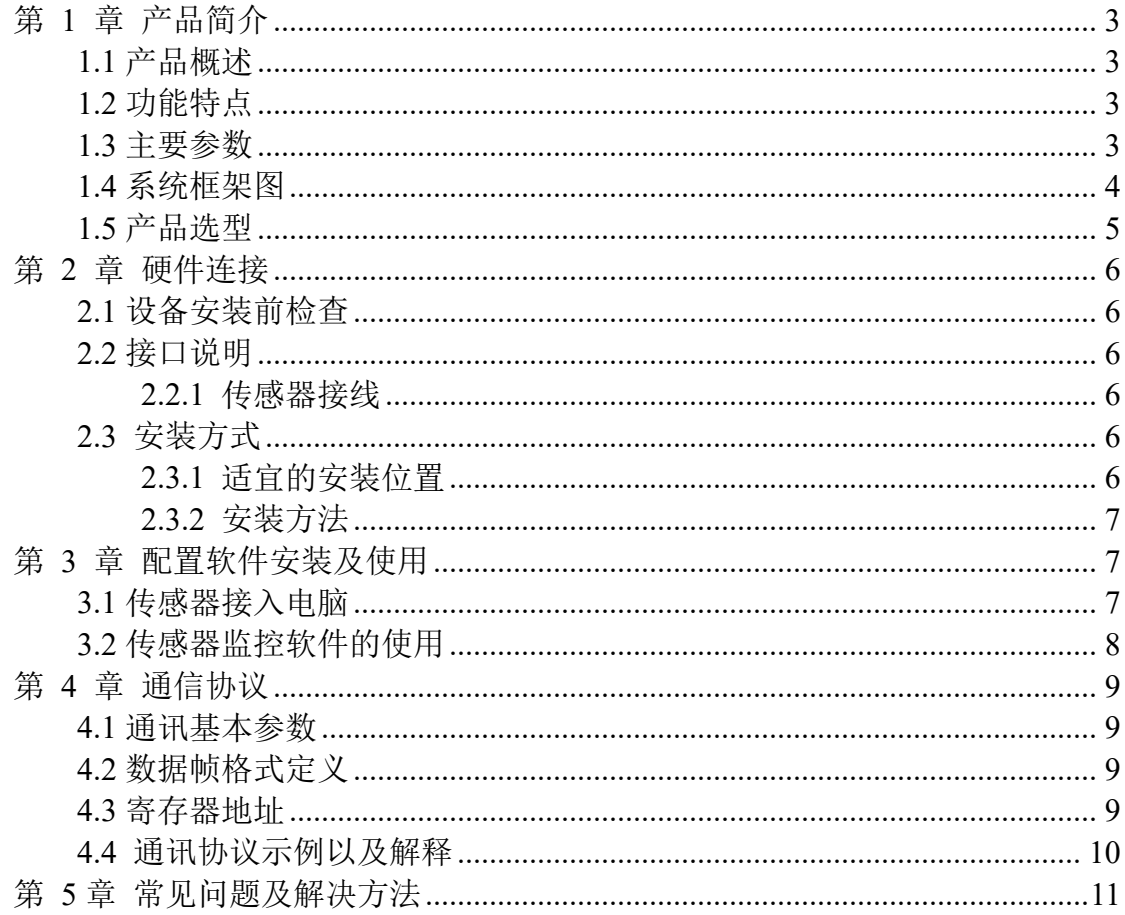

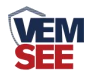

## <span id="page-2-0"></span>第 **1** 章 产品简介

## <span id="page-2-1"></span>**1.1** 产品概述

烟雾传感器能够探测火灾时产生的烟雾。烟雾传感器采用光电感烟器件及优 良的生产工艺,工作稳定,外形美观,安装简单,无需调试,可广泛应用于商场、 宾馆、商店、仓库、机房、住宅等场所进行火灾安全检测。烟雾传感器内置蜂鸣 器,报警后可发出强烈声响。烟雾传感器采用标准的 485 信号输出, Modbus 协 议。

## <span id="page-2-2"></span>**1.2** 功能特点

- 吸顶安装
- 防拆盒盖
- 采用微处理器
- 全方位 360°探测
- 可调节报警延时
- 采用贴片技术, 抗 EMI、RFI 干扰

## <span id="page-2-3"></span>**1.3** 主要参数

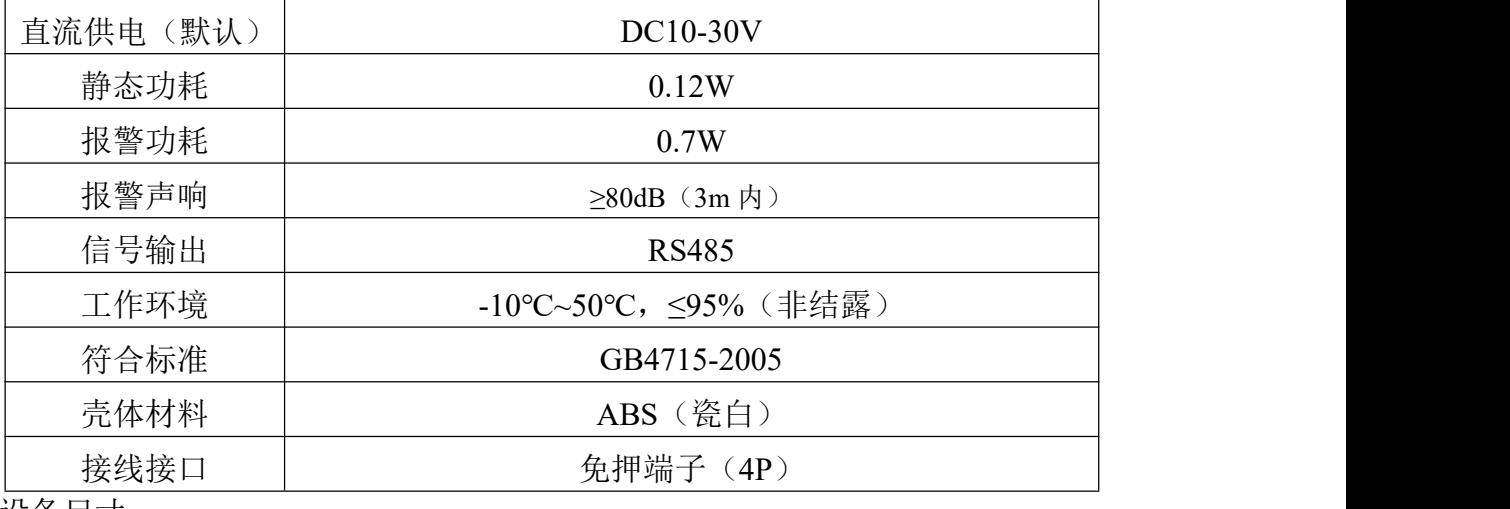

设备尺寸:

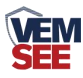

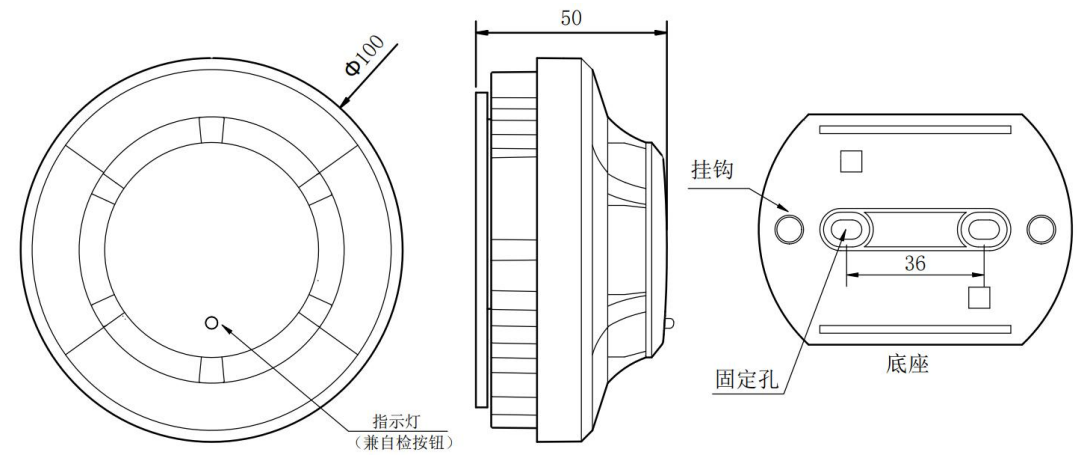

<span id="page-3-0"></span>**1.4** 系统框架图

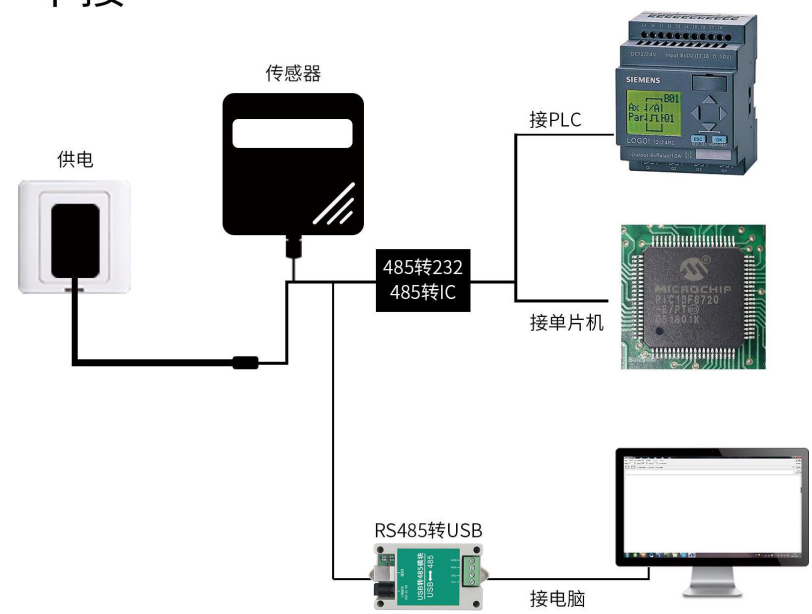

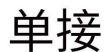

本产品也可以多个传感器组合在一条 485 总线使用,理论上一条总线可以 接 254 个 485 传感器,另一端接入带有 485 接口的 PLC、通过 485 接口芯片 连接单片机, 或者使用 USB 转 485 即可与电脑连接, 使用我公司提供的传感 器配置工具进行配置和测试(在使用该配置软件时只能接一台设备)。

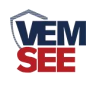

多接

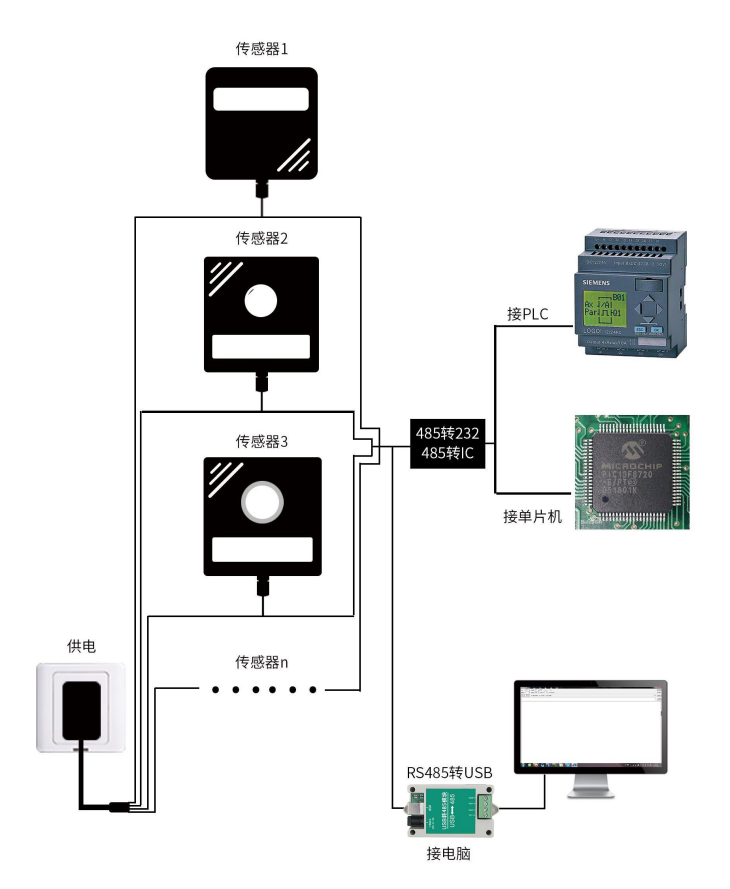

<span id="page-4-0"></span>**1.5** 产品选型

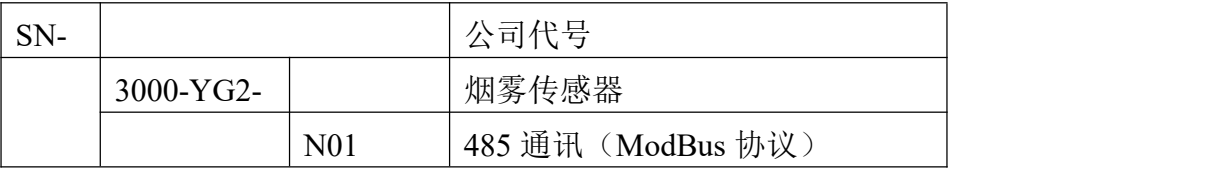

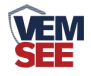

## <span id="page-5-0"></span>第 **2** 章 硬件连接

## <span id="page-5-1"></span>**2.1** 设备安装前检查

设备清单:

■ 烟雾传感器设备 1 台

■ 合格证、保修卡等

## <span id="page-5-2"></span>**2.2** 接口说明

电源输入 10~30V 均可。485 信号线接线时注意 A/B 两条线不能接反,总线 上多台设备间地址不能冲突。

#### <span id="page-5-3"></span>**2.2.1** 传感器接线

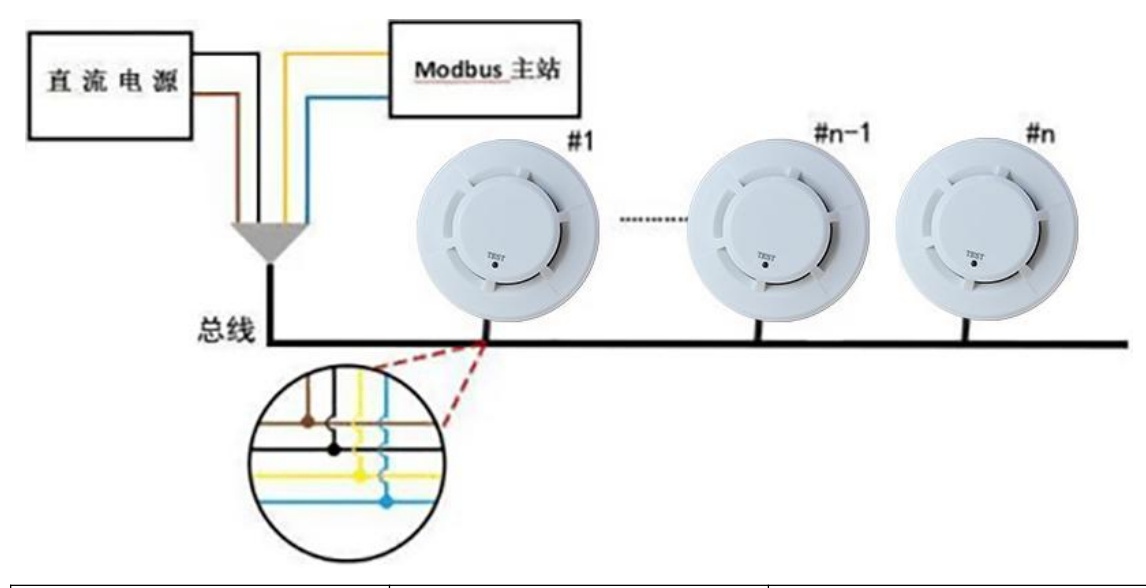

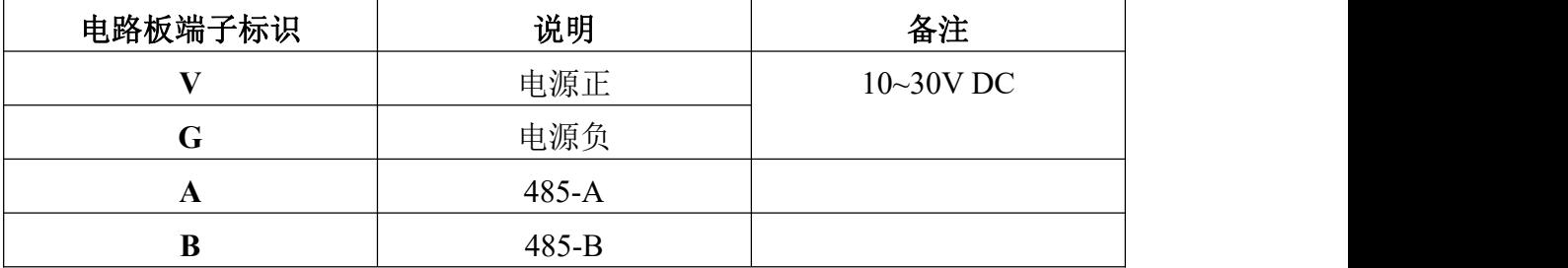

## <span id="page-5-4"></span>**2.3** 安装方式

#### <span id="page-5-5"></span>**2.3.1** 适宜的安装位置

安装于房顶时,应该放在房顶中间位置,若安装于倾斜或人形屋顶,烟雾传 感器应与屋顶保持一定距离每当坡度小于 30°时,距离为 0.2m 为宜,大于 30° 时,距离 0.3m~0.5m 为宜。

该产品仅适用于有人值守的场所,不适合在以下场所使用

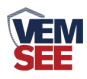

■ 正常情况下有烟滞留的场所

■ 有较大粉尘、水雾、蒸汽、油雾污染、腐蚀气体的场所

■ 相对湿度大于 95%的场所

■ 通风速度大于 5m/s 的场所

■ 接近荧光灯具的地方

#### <span id="page-6-0"></span>**2.3.2** 安装方法

在天花板上相距 36mm 的位置上打两个直径 5mm 的安装孔, 用膨胀塞和自攻螺 丝固定探测器底座在天花板上。

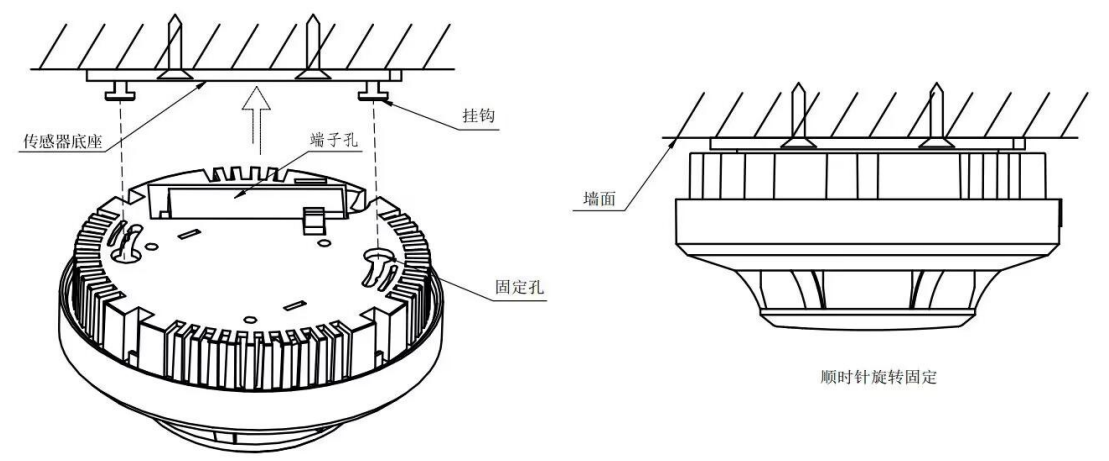

## <span id="page-6-1"></span>第 **3** 章 配置软件安装及使用

我司提供配套的"传感器监控软件",可以方便的使用电脑读取传感器的参 数,同时灵活的修改传感器的设备 ID 和地址。

注意,使用软件自动获取时需要保证 485 总线上只有一个传感器。

#### <span id="page-6-2"></span>**3.1** 传感器接入电脑

将传感器通过 USB 转 485 正确的连接电脑并提供供电后, 可以在电脑中 看到正确的 COM 口(" 我的电脑— 属性—设备管理器—端口"里面查看 COM 端口)。

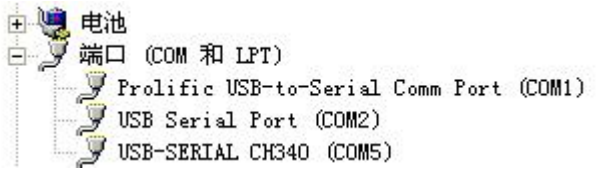

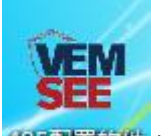

打开资料包,选择"调试软件"--- "485 参数配置软件",找到 我国重数件打 开即可。

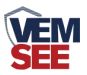

如果在设备管理器中没有发现 COM 口,则意味您没有安装 USB 转 485 驱动(资料包中有)或者没有正确安装驱动,请联系技术人员取得帮助。

## <span id="page-7-0"></span>**3.2** 传感器监控软件的使用

①、配置界面如图所示,首先根据 3.1 章节的方法获取到串口号并选择正确的 串口。

②、点击软件的测试波特率,软件会测试出当前设备的波特率以及地址,默认波 特率为 4800bit/s,默认地址为 0x01。

③、根据使用需要修改地址以及波特率,同时可查询设备的当前功能状态。

④、如果测试不成功,请重新检查设备接线及 485 驱动安装情况。

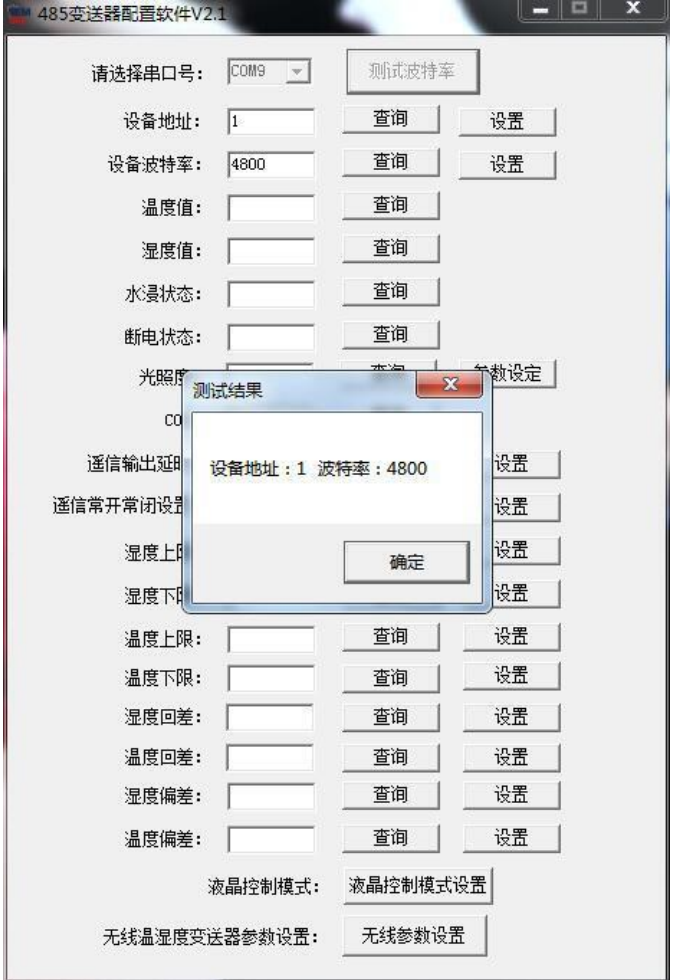

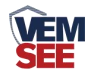

## <span id="page-8-0"></span>第 **4** 章 通信协议

## <span id="page-8-1"></span>**4.1** 通讯基本参数

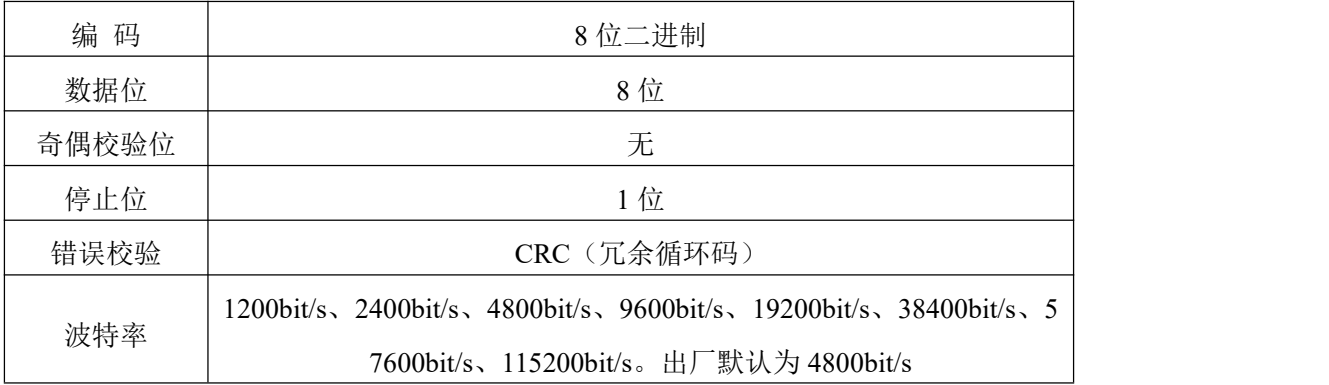

## <span id="page-8-2"></span>**4.2** 数据帧格式定义

采用 ModBus-RTU 通讯规约, 格式如下:

初始结构 ≥4 字节的时间

地址码 = 1 字节

功能码 = 1 字节

数据区 = N 字节

错误校验 = 16 位 CRC 码

结束结构 ≥4 字节的时间

地址码:为变送器的地址,在通讯网络中是唯一的(出厂默认 0x01)。

功能码: 主机所发指令功能指示,本变送器只用到功能码 0x03 (读取寄存器数 据)。

数据区: 数据区是具体通讯数据, 注意 16bits 数据高字节在前!

CRC 码:二字节的校验码。

主机问询帧结构:

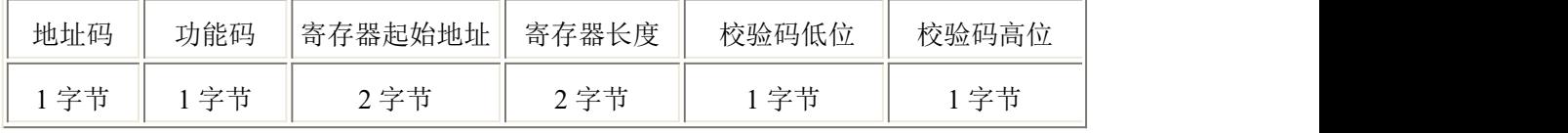

从机应答帧结构:

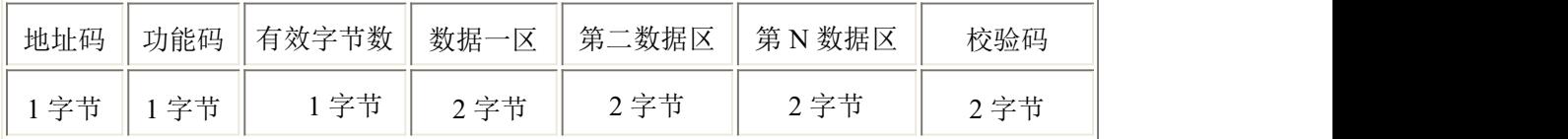

## <span id="page-8-3"></span>**4.3** 寄存器地址

可使用 03、06 功能码

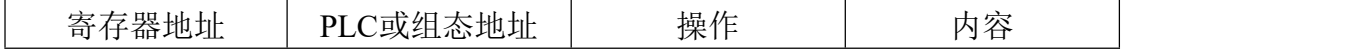

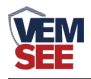

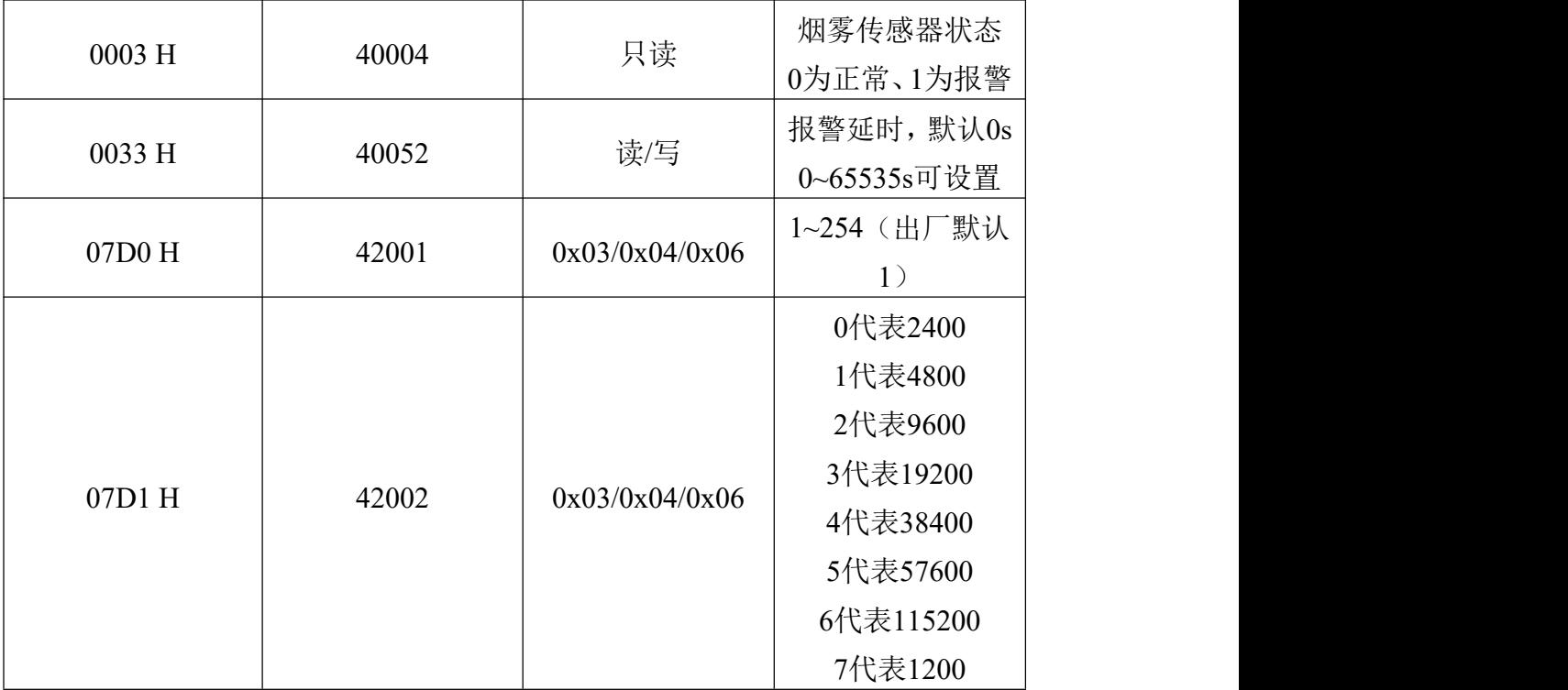

## <span id="page-9-0"></span>**4.4** 通讯协议示例以及解释

## 问询烟雾传感器的工作状态

问询帧:

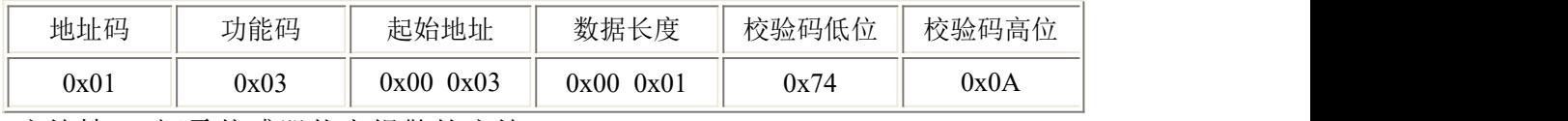

应答帧: 烟雾传感器状态报警的应答

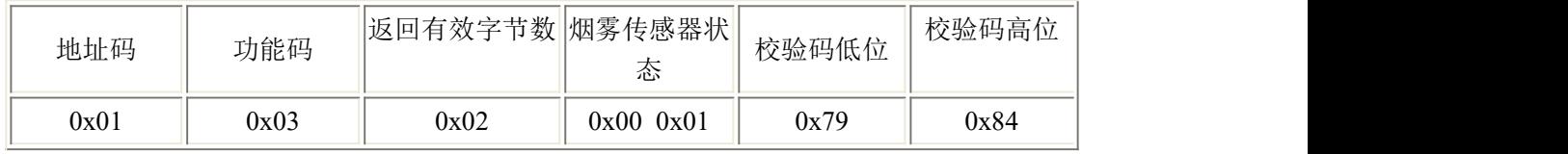

此时状态为 1,说明该烟雾传感器为报警状态

#### 修改报警延时时间

问询帧:

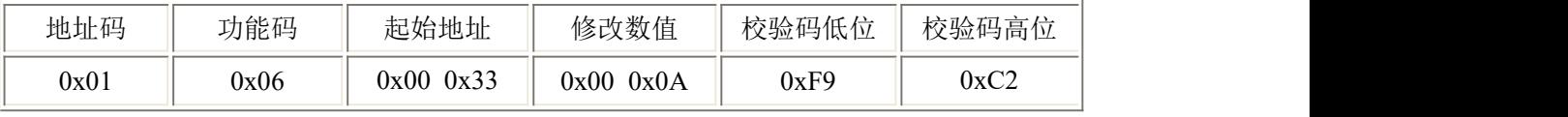

应答帧:

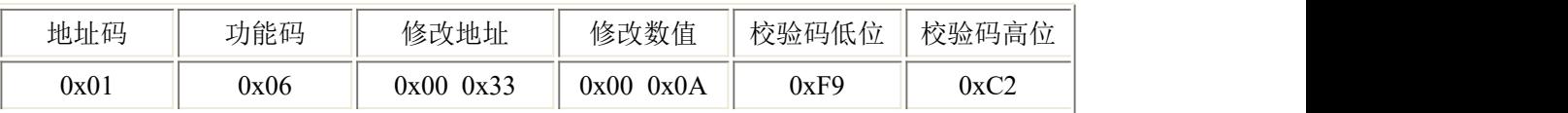

此时报警延时为 10s, 即当 10s 内连续检测到烟雾时, 设备发生报警

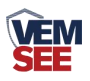

## <span id="page-10-0"></span>第 **5** 章 常见问题及解决方法

设备无法连接到 PLC 或电脑,可能的原因: 1)电脑有多个 COM 口,选择的口不正确。 2)设备地址错误,或者存在地址重复的设备(出厂默认全部为 1)。 3)波特率,校验方式,数据位,停止位错误。 4)主机轮询间隔和等待应答时间太短,需要都设置在 200ms 以上。 5)485 总线有断开, 或者 A、B 线接反。 6)设备数量过多或布线太长,应就近供电,加 485 增强器,同时增加 120Ω终端电阻。 7)USB 转 485 驱动未安装或者损坏。 8)设备损坏。